## **Алгоритм действий участника тестирования:**

- 1. Вы получили логин и пароль, под которым будут проходить тестирование.
- 2. Вам необходимо:
- 2.1. Зайдите на адрес <u>цсу27.рф</u> и нажмите «Пройти тест»

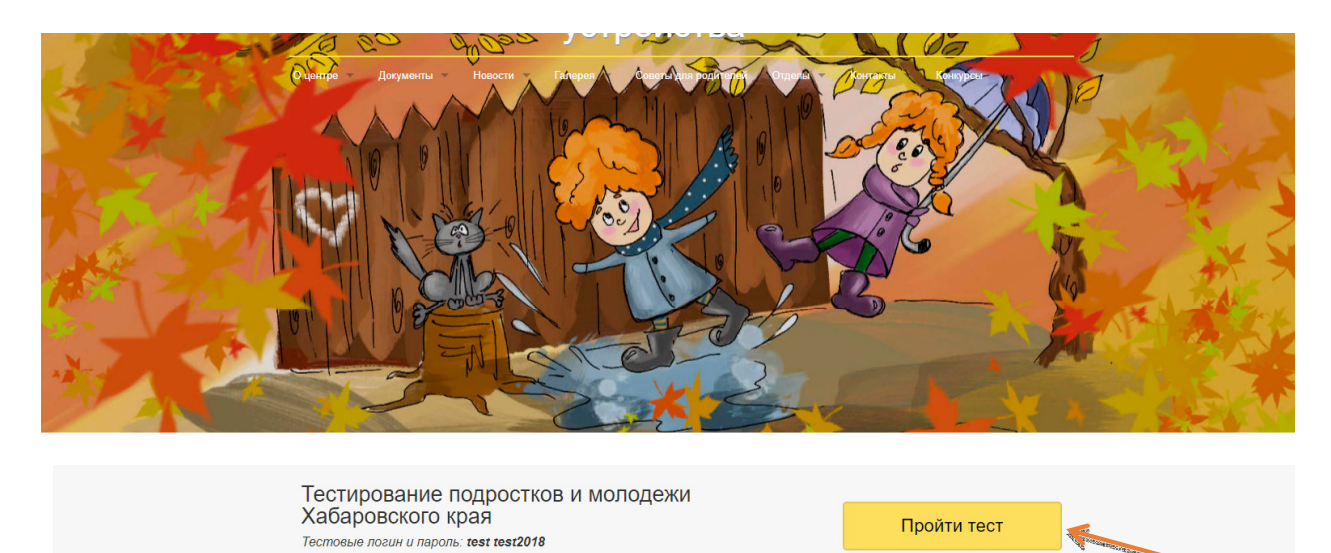

2.2. Введите логин и пароль, полученный для тестирования и нажмите кнопку войти.

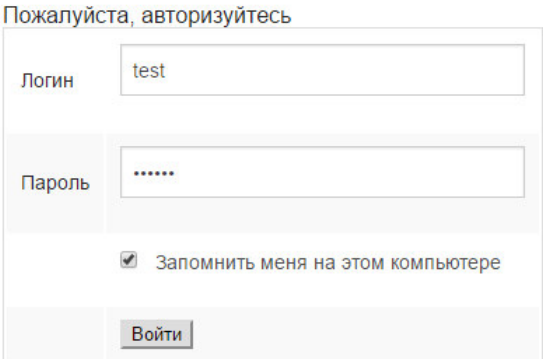

2.3. После этого последует приветствие. Прочтите его и нажмите "Начать тестирование"- начнется непосредственное тестирование.

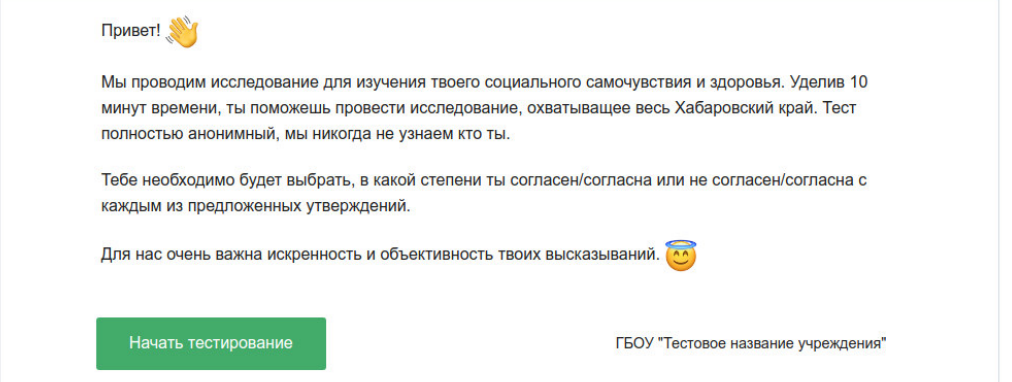

2.4. Ответьте на **все** вопросы теста. Вопросы следуют по порядку, на странице будет отображаться порядковый номер текущего вопроса.

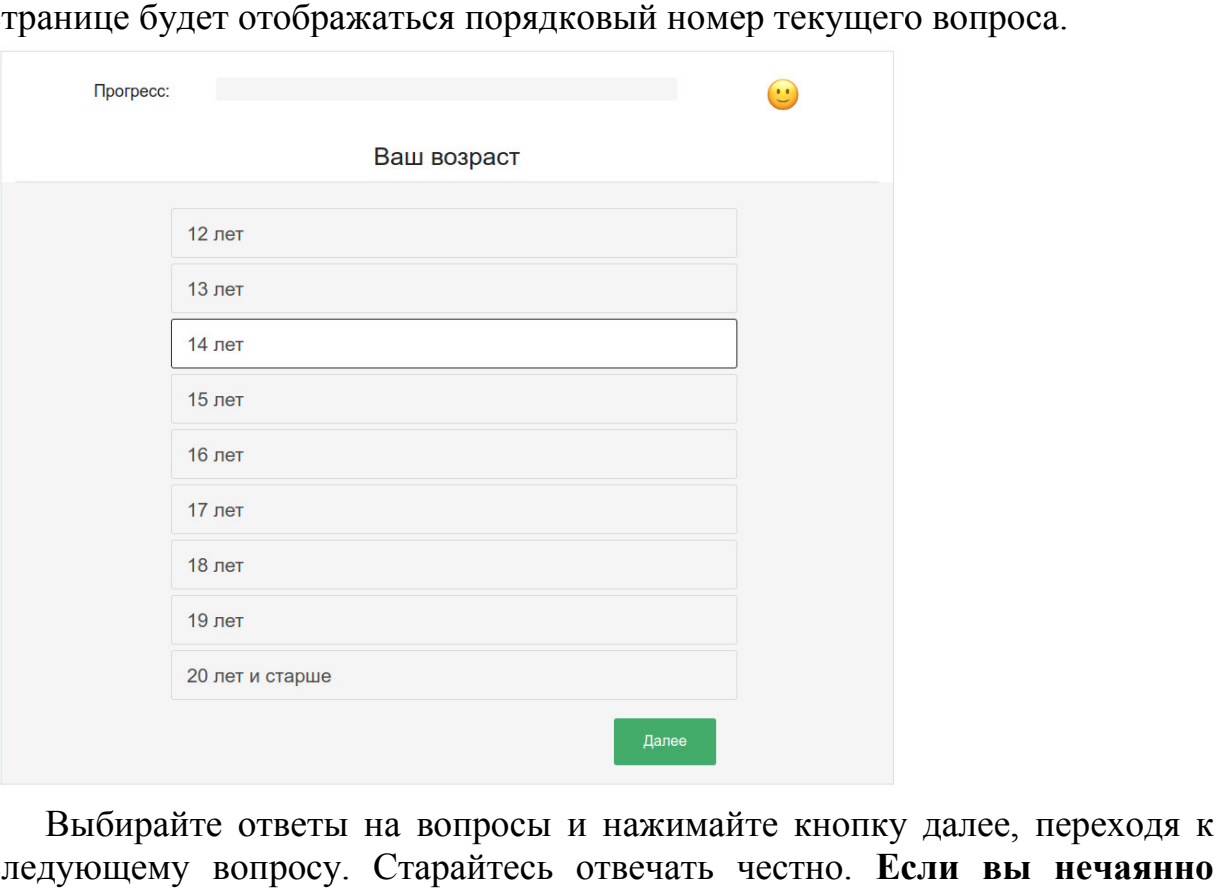

2.5. Выбирайте ответы на вопросы и нажимайте кнопку далее, переходя к следующему вопросу. Старайтесь отвечать честно. Если вы нечаянно **закрыли страницу с тестом или браузер** - ничего страшного. Повторите пункты 2.1-2.4 и вы окажетесь на том вопросе, на котором остановились и сможете продолжить тестирование далее. После ответа на последний вопрос будет показано сообщение об успешном окончании тестирования. На этом тестирование окончено, спасибо за участие!

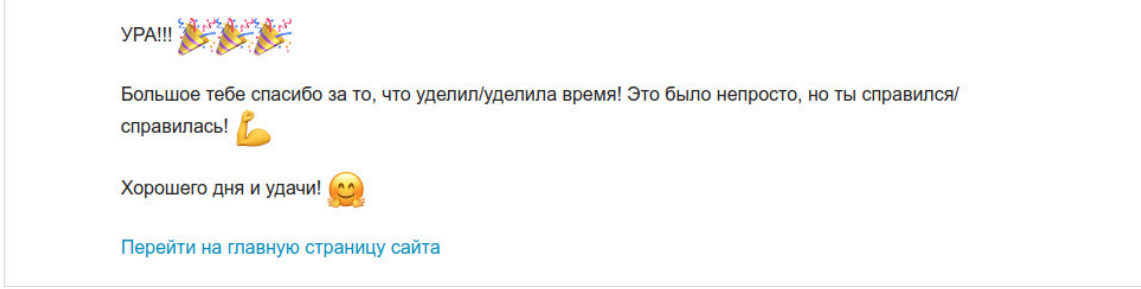

**В случае проблем с авторизацией, обращайтесь к администратору портала: 8 (4212) 70-46 46-13**